# نيوكت Dynamic Multipoint VPN (DMVPN) تاهجوملا نيب IPSec ربع GRE مادختساب ةددعتملا Ï

# المحتويات

[المقدمة](#page-0-0) [المتطلبات الأساسية](#page-0-1) [المتطلبات](#page-0-2) [المكونات المستخدمة](#page-0-3) [النظرية الأساسية](#page-2-0) [الاصطلاحات](#page-2-1) [التكوين](#page-2-2) [الرسم التخطيطي للشبكة](#page-2-3) [التكوينات](#page-3-0) [التحقق من الصحة](#page-9-0) [استكشاف الأخطاء وإصلاحها](#page-10-0) [يرفرف نفق DMVPN بشكل متقطع](#page-10-1) [أوامر استكشاف الأخطاء وإصلاحها](#page-10-2) [إخراج تصحيح الأخطاء للعينة](#page-10-3) [معلومات ذات صلة](#page-20-0)

# <span id="page-0-0"></span>المقدمة

تتيح ميزة DMVPN (VPN Multipoint Dynamic (للمستخدمين إمكانية تطوير شبكات IPSec VPN الكبيرة والصغيرة بشكل أفضل من خلال دمج أنفاق تضمين التوجيه العام (GRE (وتشفير IPSec وبروتوكول تحليل الخطوة التالية (NHRP (لتزويد المستخدمين بتكوين سهل من خلال ملفات تعريف التشفير، التي تتجاوز متطلبات تحديد خرائط التشفير الثابتة والاكتشاف الديناميكي لنقاط النهاية للنفق.

# <span id="page-0-1"></span>المتطلبات الأساسية

### <span id="page-0-2"></span>المتطلبات

لا توجد متطلبات خاصة لهذا المستند.

### <span id="page-0-3"></span>المكونات المستخدمة

تستند المعلومات الواردة في هذا المستند إلى إصدارات البرامج والمكونات المادية أدناه.

● الموجهات 2691 Cisco و 3725

● برنامج IOS ®الإصدار 12.3(3) من Cisco

ملاحظة: يتم دعم العديد من منافذ IPSec فقط على برنامج IOS Cisco الإصدار 12.2.2(2)XK و 12.2.2(13)T والإصدارات الأحدث.

يتم عرض الإخراج من الأمر show version على الموجه أدناه:

sv9-4#**show version** Cisco Internetwork Operating System Software ,**(**IOS (tm) 2600 Software (C2691-IK9S-M), Version **12.3(3** (RELEASE SOFTWARE (fc2 .Copyright (c) 1986-2003 by cisco Systems, Inc Compiled Tue 19-Aug-03 05:52 by dchih Image text-base: 0x60008954, data-base: 0x61D08000

> ,ROM: System Bootstrap, Version 12.2(8r)T2 (RELEASE SOFTWARE (fc1

sv9-4 uptime is 1 hour, 39 minutes System returned to ROM by reload "System image file is "flash:c2691-ik9s-mz.123-3.bin

This product contains cryptographic features and is subject ,to United States and local country laws governing import export, transfer and use. Delivery of Cisco cryptographic ,products does not imply third-party authority to import ,export, distribute or use encryption. Importers, exporters distributors and users are responsible for compliance with U.S. and local country laws. By using this product you agree to comply with applicable laws and regulations. If you are unable to comply with U.S. and local laws, return this product .immediately

A summary of U.S. laws governing Cisco cryptographic products :may be found at http://www.cisco.com/wwl/export/crypto/tool/stqrg.html

If you require further assistance please contact us by sending .email to export@cisco.com

(cisco 2691 (R7000) processor (revision 0.1 .with 98304K/32768K bytes of memory Processor board ID JMX0710L5CE ,R7000 CPU at 160Mhz, Implementation 39 Rev 3.3, 256KB L2 Cache .Bridging software .X.25 software, Version 3.0.0 .(SuperLAT software (copyright 1990 by Meridian Technology Corp (FastEthernet/IEEE 802.3 interface(s 2 (Serial(sync/async) network interface(s 2 (ATM network interface(s 1 (Virtual Private Network (VPN) Module(s 1 .DRAM configuration is 64 bits wide with parity disabled .55K bytes of non-volatile configuration memory (125184K bytes of ATA System CompactFlash (Read/Write

Configuration register is 0x2102

تم إنشاء المعلومات المُقدمة في هذا المستند من الأجهزة الموجودة في بيئة معملية خاصة. بدأت جميع الأجهزة المُستخدمة في هذا المستند بتكوين ممسوح (افتراضي). إذا كنت تعمل في شبكة مباشرة، فتأكد من فهمك للتأثير المحتمل لأي أمر قبل استخدامه.

## <span id="page-2-0"></span>النظرية الأساسية

تعمل الميزة وفقا للقواعد التالية.

- يحتوي كل متحدث على نفق IPSec دائم للمحور، وليس للمعلمات الأخرى داخل الشبكة. قام كل واحد من المتكلمين بالتسجيل كعملاء لخادم NHRP.
- عندما يحتاج احد المتكلمين إلى إرسال حزمة إلى شبكة فرعية (خاصة) لوجهة ما على شبكة اخرى تم التحدث بها، فإنه يستعلم خادم NHRP عن العنوان الحقيقي (الخارجي) للوجهة (الهدف) التي تم التحدث بها.
- بعد أن يتعرف المتحدث الأصلي على عنوان النظير الخاص بالهدف الذي تم التحدث عنه، يمكن أن يقوم ببدء نفق IPSec ديناميكي للوصول إلى الهدف الذي تم التحدث عنه.
	- ويتم إنشاء النفق الذي يتحدث إلى المتحدثين عبر واجهة GRE متعددة النقاط (mGRE(.
	- وتنشا الوصلات التي تتحدث عند الطلب كلما كان هناك زحام بين الفروع. بعد ذلك، يمكن للحزم تجاوز الصرة واستخدام النفق الذي يتحدث.

تنطبق التعريفات التالية على مجموعة القواعد.

بروتوكول A—NHRP للخادم والعميل حيث يكون الموزع هو الخادم بينما تكون الفروع هي العملاء. يحتفظ ● الصرة بقاعدة بيانات NHRP لعناوين الواجهة العامة لكل كلمة. ويسجل كل خطاب عنوانه الحقيقي عندما يقوم بتحميل قاعدة بيانات NHRP والاستعلام عنها عن العناوين الحقيقية للأقسام الفرعية الوجهة من أجل بناء أنفاق مباشرة.

● واجهة نفق mGRE — تتيح واجهة GRE واحدة دعم العديد من أنفاق IPSec وتبسيط حجم التكوين وتعقيده. ملاحظة: بعد وجود مقدار مكون مسبقا من عدم النشاط في الأنفاق التي يتم التحدث بها، سيقوم الموجه بتدمير هذه الأنفاق لتوفير الموارد (جمعيات أمان IPSec [SA]).

ملاحظة: يجب أن يتبع ملف تعريف حركة المرور القاعدة من 80 إلى 20 بالمائة: 80 بالمائة من حركة المرور تتكون من حركة مرور يتم الاتصال بها، و 20 بالمائة من حركة المرور تتكون من حركة مرور تتحدث إلى.

## <span id="page-2-1"></span>الاصطلاحات

راجع [اصطلاحات تلميحات Cisco التقنية للحصول على مزيد من المعلومات حول اصطلاحات المستندات.](//www.cisco.com/en/US/tech/tk801/tk36/technologies_tech_note09186a0080121ac5.shtml)

# <span id="page-2-2"></span>التكوين

في هذا القسم، تُقدّم لك معلومات تكوين الميزات الموضحة في هذا المستند.

ملاحظة: للعثور على معلومات إضافية حول الأوامر المستخدمة في هذا المستند، أستخدم [أداة بحث الأوامر](//tools.cisco.com/Support/CLILookup/cltSearchAction.do) [\(للعملاء](//tools.cisco.com/RPF/register/register.do) المسجلين فقط).

## <span id="page-2-3"></span>الرسم التخطيطي للشبكة

يستخدم هذا المستند إعداد الشبكة الموضح في الرسم التخطيطي أدناه.

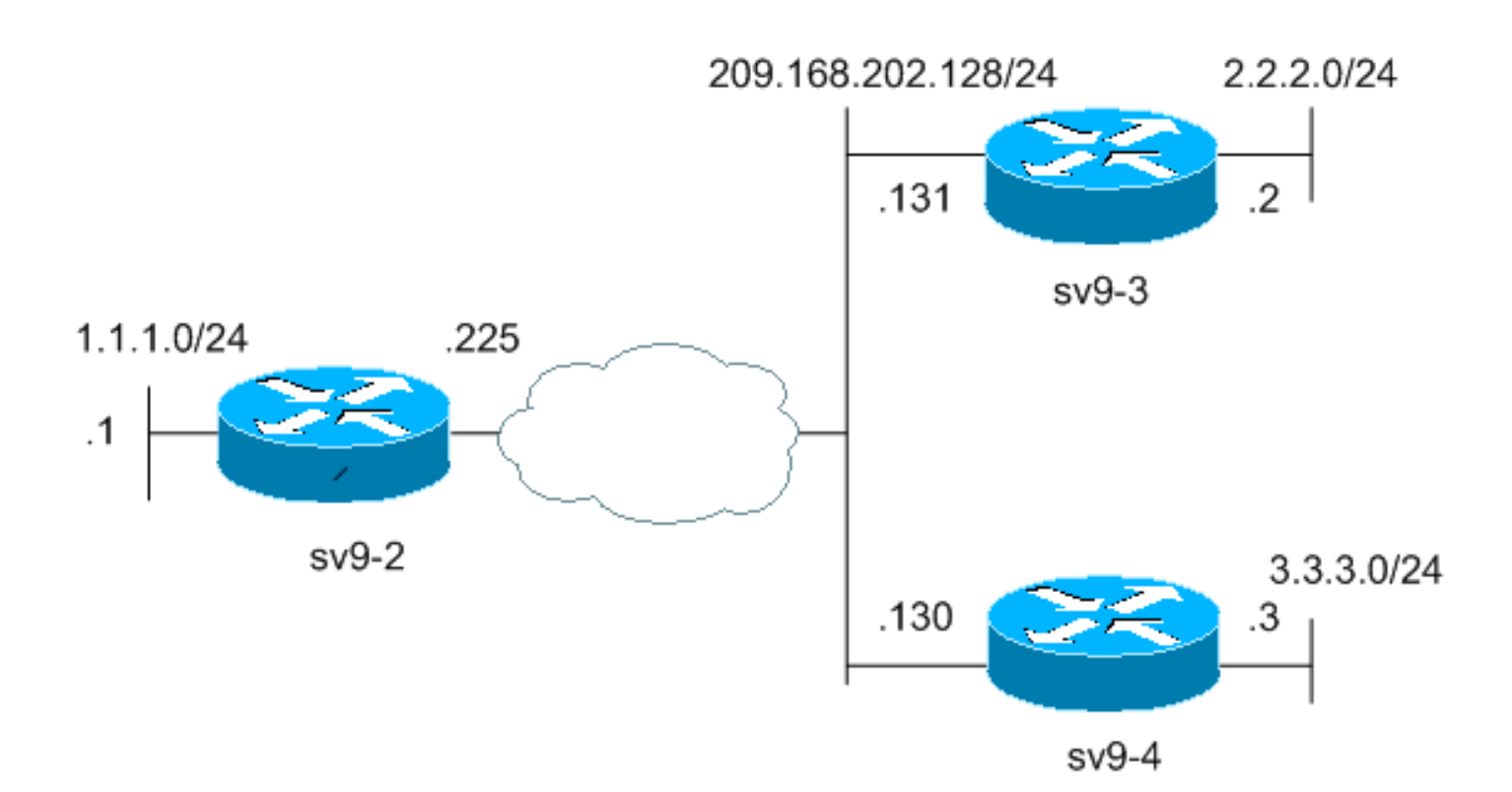

<span id="page-3-0"></span>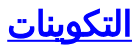

يستخدم هذا المستند التكوينات الموضحة أدناه.

- تكوين موجه الموزع (9-2SV(
- <u>تم الحديث رقم 1 (3-SV9) التكوين</u>
- تم الحديث رقم 2 (9-4SV (التكوين

### تكوين موجه الموزع (9-2SV(

```
sv9-2#show run
             ...Building configuration
    Current configuration : 1827 bytes
                                      !
                          version 12.3
                        service config
service timestamps debug datetime msec
  service timestamps log datetime msec
        no service password-encryption
                                      !
                        hostname sv9-2
                                      !
                     boot-start-marker
                       boot-end-marker
                                      !
                 enable password cisco
                                      !
                      no aaa new-model
                        ip subnet-zero
                                      !
                                      !
                   no ip domain lookup
                                      !
                   ip ssh break-string
```

```
!
    Create an Internet Security Association and Key ---!
    Management !--- Protocol (ISAKMP) policy for Phase 1
                 negotiations. ! crypto isakmp policy 10
                                                 hash md5
                                authentication pre-share
Add dynamic pre-shared keys for all the remote VPN ---!
!--- routers. crypto isakmp key cisco123 address 0.0.0.0
                                                  0.0.0.0
                                                        !
          Create the Phase 2 policy for actual data ---!
 encryption. crypto ipsec transform-set strong esp-3des
                                             esp-md5-hmac
                                                        !
 Create an IPSec profile to be applied dynamically ---!
to the !--- GRE over IPSec tunnels. crypto ipsec profile
                                                    cisco
           set security-association lifetime seconds 120
                                 set transform-set strong
                                                        !
                                                        !
                                                        !
                                                        !
                                                        !
                                                        !
                                                        !
                                                        !
                                                        !
                                                        !
                                                        !
                             no voice hpi capture buffer
                        no voice hpi capture destination
                                                        !
                                                        !
                                                        !
                                                        !
                                                        !
                                                        !
                                                        !
Create a GRE tunnel template which will be applied ---!
        to !--- all the dynamically created GRE tunnels.
                                        interface Tunnel0
                    ip address 192.168.1.1 255.255.255.0
                                          no ip redirects
                                              ip mtu 1440
                         ip nhrp authentication cisco123
                           ip nhrp map multicast dynamic
                                     ip nhrp network-id 1
                            no ip split-horizon eigrp 90
                            no ip next-hop-self eigrp 90
                           tunnel source FastEthernet0/0
                              tunnel mode gre multipoint
                                             tunnel key 0
                   tunnel protection ipsec profile cisco
                                                        !
          This is the outbound interface. interface ---!
FastEthernet0/0 ip address 209.168.202.225 255.255.255.0
       duplex auto speed auto ! !--- This is the inbound
interface. interface FastEthernet0/1 ip address 1.1.1.1
255.255.255.0 duplex auto speed auto ! interface BRI1/0
no ip address shutdown ! interface BRI1/1 no ip address
    shutdown ! interface BRI1/2 no ip address shutdown !
 interface BRI1/3 no ip address shutdown ! !--- Enable a
       routing protocol to send and receive !--- dynamic
```

```
updates about the private networks. router eigrp 90
                          network 1.1.1.0 0.0.0.255
                                 network 192.168.1.0
                                     no auto-summary
                                                    !
                                      ip http server
                            no ip http secure-server
                                        ip classless
           ip route 0.0.0.0 0.0.0.0 209.168.202.226
                                                    !
                                                    !
                                                    !
                                                    !
                                                    !
                                                    !
                                                    !
                                                    !
                                                    !
                                                    !
                                                    !
                                          line con 0
                                    exec-timeout 0 0
                             transport preferred all
                                transport output all
                                 escape-character 27
                                          line aux 0
                             transport preferred all
                                transport output all
                                        line vty 0 4
                                      password cisco
                                               login
                             transport preferred all
                                 transport input all
                                transport output all
                                                    !
                                                    !
                                                 end
                      تم الحديث رقم 1 (9-3SV (التكوين
                                      sv9-3#show run
                           ...Building configuration
                 Current configuration : 1993 bytes
                                                    !
                                        version 12.3
                    service timestamps debug uptime
                      service timestamps log uptime
                     no service password-encryption
                                                    !
                                      hostname sv9-3
                                                    !
                                   boot-start-marker
          boot system flash:c3725-ik9s-mz.123-3.bin
                                     boot-end-marker
                                                    !
                                                    !
                                    no aaa new-model
                                      ip subnet-zero
                                                    !
                                                    !
                                 no ip domain lookup
                                                    !
```

```
ip ssh break-string
                                                        !
                                                        !
  Create an ISAKMP policy for Phase 1 negotiations. ---!
                                  crypto isakmp policy 10
                                                 hash md5
                                 authentication pre-share
Add dynamic pre-shared keys for all the remote VPN ---!
      !--- routers and the hub router. crypto isakmp key
                        cisco123 address 0.0.0.0 0.0.0.0
                                                         !
                                                         !
          Create the Phase 2 policy for actual data ---!
  encryption. crypto ipsec transform-set strong esp-3des
                                             esp-md5-hmac
                                                         !
  Create an IPSec profile to be applied dynamically ---!
to !--- the GRE over IPSec tunnels. crypto ipsec profile
                                                    cisco
           set security-association lifetime seconds 120
                                 set transform-set strong
                                                         !
                                                         !
                                                         !
                                                         !
                                                         !
                                                         !
                                                         !
                                                         !
                                                         !
                                                         !
                                                         !
                             no voice hpi capture buffer
                        no voice hpi capture destination
                                                         !
                                                         !
                             fax interface-type fax-mail
                                                         !
                                                         !
                                                         !
                                                         !
                                                         !
Create a GRE tunnel template to be applied to !--- ---!
      all the dynamically created GRE tunnels. interface
                                                  Tunnel0
                    ip address 192.168.1.2 255.255.255.0
                                          no ip redirects
                                              ip mtu 1440
                         ip nhrp authentication cisco123
                           ip nhrp map multicast dynamic
                 ip nhrp map 192.168.1.1 209.168.202.225
                   ip nhrp map multicast 209.168.202.225
                                     ip nhrp network-id 1
                                  ip nhrp nhs 192.168.1.1
                           tunnel source FastEthernet0/0
                               tunnel mode gre multipoint
                                             tunnel key 0
                   tunnel protection ipsec profile cisco
                                                        !
          This is the outbound interface. interface ---!
FastEthernet0/0 ip address 209.168.202.131 255.255.255.0
       duplex auto speed auto ! !--- This is the inbound
 interface. interface FastEthernet0/1 ip address 2.2.2.2
 255.255.255.0 duplex auto speed auto ! interface BRI1/0
```

```
no ip address shutdown ! interface BRI1/1 no ip address
   shutdown ! interface BRI1/2 no ip address shutdown !
interface BRI1/3 no ip address shutdown ! !--- Enable a
      routing protocol to send and receive !--- dynamic
    updates about the private networks. router eigrp 90
                               network 2.2.2.0 0.0.0.255
                                     network 192.168.1.0
                                         no auto-summary
                                                        !
                                          ip http server
                                no ip http secure-server
                                            ip classless
               ip route 0.0.0.0 0.0.0.0 209.168.202.225
                 ip route 3.3.3.0 255.255.255.0 Tunnel0
                                                        !
                                                        !
                                                        !
                                                        !
                                                        !
                                                        !
                                                        !
                                                        !
                                    dial-peer cor custom
                                                        !
                                                        !
                                                        !
                                                        !
                                                        !
                                              line con 0
                                        exec-timeout 0 0
                                 transport preferred all
                                    transport output all
                                     escape-character 27
                                              line aux 0
                                 transport preferred all
                                    transport output all
                                            line vty 0 4
                                                   login
                                 transport preferred all
                                     transport input all
                                    transport output all
                                                        !
                                                        !
                                                      end
                          تم الحديث رقم 2 (9-4SV (التكوين
                                          sv9-4#show run
                               ...Building configuration
                     Current configuration : 1994 bytes
                                                        !
                                            version 12.3
                 service timestamps debug datetime msec
                   service timestamps log datetime msec
                          no service password-encryption
                                                        !
                                          hostname sv9-4
                                                        !
                                       boot-start-marker
              boot system flash:c2691-ik9s-mz.123-3.bin
                                         boot-end-marker
                                                        !
```

```
!
                                         no aaa new-model
                                           ip subnet-zero
                                                         !
                                                         !
                                      no ip domain lookup
                                                         !
                                      ip ssh break-string
                                                         !
                                                         !
                                                         !
 Create an ISAKMP policy for Phase 1 negotiations. ---!
                                 crypto isakmp policy 10
                                                 hash md5
                                authentication pre-share
Add dynamic pre-shared keys for all the remote VPN ---!
      !--- routers and the hub router. crypto isakmp key
                        cisco123 address 0.0.0.0 0.0.0.0
                                                         !
                                                         !
          Create the Phase 2 policy for actual data ---!
 encryption. crypto ipsec transform-set strong esp-3des
                                             esp-md5-hmac
                                                         !
 Create an IPSec profile to be applied dynamically ---!
to !--- the GRE over IPSec tunnels. crypto ipsec profile
                                                    cisco
           set security-association lifetime seconds 120
                                 set transform-set strong
                                                         !
                                                         !
                                                         !
                                                         !
                                                         !
                                                         !
                                                         !
                                                         !
                                                         !
                                                         !
                                                         !
                             no voice hpi capture buffer
                        no voice hpi capture destination
                                                         !
                                                         !
                                                         !
                                                         !
                                                         !
                                                         !
                                                         !
Create a GRE tunnel template to be applied to !--- ---!
     all the dynamically created GRE tunnels. interface
                                                  Tunnel0
                    ip address 192.168.1.3 255.255.255.0
                                          no ip redirects
                                              ip mtu 1440
                         ip nhrp authentication cisco123
                           ip nhrp map multicast dynamic
                 ip nhrp map 192.168.1.1 209.168.202.225
                   ip nhrp map multicast 209.168.202.225
                                     ip nhrp network-id 1
                                  ip nhrp nhs 192.168.1.1
                           tunnel source FastEthernet0/0
                              tunnel mode gre multipoint
                                             tunnel key 0
```

```
tunnel protection ipsec profile cisco
                                                         !
          This is the outbound interface. interface ---!
FastEthernet0/0 ip address 209.168.202.130 255.255.255.0
      duplex auto speed auto ! interface Serial0/0 no ip
 address shutdown clockrate 2000000 no fair-queue ! !---
This is the inbound interface. interface FastEthernet0/1
ip address 3.3.3.3 255.255.255.0 duplex auto speed auto
  ! interface Serial0/1 no ip address shutdown clockrate
2000000 ! interface ATM1/0 no ip address shutdown no atm
 ilmi-keepalive ! !--- Enable a routing protocol to send
      and receive !--- dynamic updates about the private
                                networks. router eigrp 90
                                network 3.3.3.0 0.0.0.255
                                      network 192.168.1.0
                                          no auto-summary
                                                         !
                                           ip http server
                                 no ip http secure-server
                                             ip classless
                  ip route 2.2.2.0 255.255.255.0 Tunnel0
                ip route 0.0.0.0 0.0.0.0 209.168.202.225
                                                         !
                                                         !
                                                         !
                                                         !
                                                         !
                                                         !
                                                         !
                                                         !
                                     dial-peer cor custom
                                                         !
                                                         !
                                                         !
                                                         !
                                                         !
                                               line con 0
                                         exec-timeout 0 0
                                  transport preferred all
                                     transport output all
                                      escape-character 27
                                               line aux 0
                                  transport preferred all
                                     transport output all
                                             line vty 0 4
                                           password cisco
                                                     login
                                  transport preferred all
                                      transport input all
                                     transport output all
                                                         !
                                                         !
                                                       end
```
# <span id="page-9-0"></span><u>التحقق من الصحة</u>

يوفر هذا القسم معلومات يمكنك إستخدامها للتأكد من أن التكوين يعمل بشكل صحيح.

يتم دعم بعض أوامر **العرض بواسطة** <u>[أداة مترجم الإخراج \(](https://www.cisco.com/cgi-bin/Support/OutputInterpreter/home.pl)[العملاء المسجلون فقط\)، والتي تتيح لك عرض تحليل](//tools.cisco.com/RPF/register/register.do)</u> [إخراج أمر](//tools.cisco.com/RPF/register/register.do) العرض.

- active connection engine crypto show—يعرض إجمالي التشفيرات وفك التشفير لكل SA.
	- ipSec crypto show—يعرض الإحصائيات على الأنفاق النشطة.
		- . SAKMP SA وSAKMP SA جعرض حالة يعني. show crypto isakmp sa

# <span id="page-10-0"></span>استكشاف الأخطاء وإصلاحها

يوفر هذا القسم معلومات يمكنك استخدامها لاستكشاف أخطاء التكوين وإصلاحها.

## <span id="page-10-1"></span>يرفرف نفق DMVPN بشكل متقطع

#### المشكلة

يرفرف نفق DMVPN بشكل متقطع.

#### الحل

عند رفرفة أنفاق DMVPN، تحقق من الجوار بين الموجهات حيث قد تتسبب المشاكل المتعلقة بتكوين الجوار بين الموجهات في رفرفة نفق DMVPN. لحل هذه المشكلة، تأكد من أن المنطقة المجاورة بين الموجهات قيد التشغيل دائما.

## <span id="page-10-2"></span>أوامر استكشاف الأخطاء وإصلاحها

ملاحظة: قبل إصدار أوامر **تصحيح الأخطاء،** يرجى الاطلاع على <u>[المعلومات المهمة في أوامر تصحيح الأخطاء](//www.cisco.com/en/US/tech/tk801/tk379/technologies_tech_note09186a008017874c.shtml )</u>.

- .IPSec أحداث يعرض—debug crypto ipSec ●
- .(Internet Key Exchange (IKE أحداث حول رسائل يعرض—debug crypto isakmp
	- engine crypto debug—يعرض معلومات من محرك التشفير.

يمكن العثور على معلومات إضافية حول أستكشاف أخطاء IPSec وإصلاحها في [أستكشاف أخطاء أمان IP وإصلاحها](//www.cisco.com/en/US/tech/tk583/tk372/technologies_tech_note09186a00800949c5.shtml) [- فهم أوامر تصحيح الأخطاء واستخدامها](//www.cisco.com/en/US/tech/tk583/tk372/technologies_tech_note09186a00800949c5.shtml).

## <span id="page-10-3"></span>إخراج تصحيح الأخطاء للعينة

- [تصحيح أخطاء NHRP](#page-10-4)
- [تصحيح أخطاء مفاوضات ISAKMP و IPSec](#page-12-0)

#### <span id="page-10-4"></span>تصحيح أخطاء NHRP

يعرض إخراج تصحيح الأخطاء التالي طلب NHRP واستجابة تحليل NHRP. تم التقاط تصحيح الأخطاء من المحورين .hub sv9-2 و sv9-3 و sv9-4

> sv9-4#**show debug** :NHRP NHRP protocol debugging is on

#### sv9-4#**ping 2.2.2.2**

.Type escape sequence to abort :Sending 5, 100-byte ICMP Echos to 2.2.2.2, timeout is 2 seconds !!!!!

Success rate is 100 percent  $(5/5)$ , round-trip min/avg/max =  $4/4/4$  ms  $Sv9-4#$ Mar 1 02:06:01.667: NHRP: Sending packet to NHS 192.168.1.1 on Tunnel0\* Mar 1 02:06:01.671: NHRP: Sending packet to NHS 192.168.1.1 on Tunnel0\* Mar 1 02:06:01.675: NHRP: Sending packet to NHS 192.168.1.1 on Tunnel0\* .Mar 1 02:06:01.679: NHRP: Encapsulation succeeded\* Tunnel IP addr 209.168.202.225 **,Mar 1 02:06:01.679: NHRP: Send Resolution Request via Tunnel0\* packet size: 84**  Mar 1 02:06:01.679: src: 192.168.1.3, dst: 192.168.1.1\* Mar 1 02:06:01.679: NHRP: 84 bytes out Tunnel0\* Mar 1 02:06:01.679: NHRP: Sending packet to NHS 192.168.1.1 on Tunnel0\* Mar 1 02:06:01.683: NHRP: Sending packet to NHS 192.168.1.1 on Tunnel0\* .Mar 1 02:06:03.507: NHRP: Encapsulation succeeded\* Tunnel IP addr 209.168.202.225 **,Mar 1 02:06:03.507: NHRP: Send Resolution Request via Tunnel0\* packet size: 84**  Mar 1 02:06:03.507: src: 192.168.1.3, dst: 192.168.1.1\* Mar 1 02:06:03.507: NHRP: 84 bytes out Tunnel0\* ,Mar 1 02:06:03.511: NHRP: Receive Resolution Reply via Tunnel0\* packet size: 132 Mar 1 02:06:03.511: NHRP: netid\_in = 0, to\_us =  $1*$ **Mar 1 02:06:03.511: NHRP: No need to delay processing of resolution\* event nbma src:209.168.202.130 nbma dst:209.168.202.131**  sv9-3# NHRP: Sending packet to NHS 192.168.1.1 on Tunnel0 :05:31:12 NHRP: Sending packet to NHS 192.168.1.1 on Tunnel0 :05:31:12 NHRP: Sending packet to NHS 192.168.1.1 on Tunnel0 :05:31:12 NHRP: Encapsulation succeeded. Tunnel IP addr 209.168.202.225 :05:31:12 **NHRP: Send Resolution Request via Tunnel0, packet size: 84 :05:31:12 src: 192.168.1.2, dst: 192.168.1.1 :05:31:12** NHRP: 84 bytes out Tunnel0 :05:31:12 NHRP: Sending packet to NHS 192.168.1.1 on Tunnel0 :05:31:12 **NHRP: Receive Resolution Request via Tunnel0, packet size: 104 :05:31:12** NHRP: netid\_in = 1, to\_us = 0 :05:31:12 NHRP: Delaying resolution request nbma src:209.168.202.131 :05:31:12 .nbma dst:209.168.202.130 reason:IPSEC-IFC: need to wait for IPsec SAs **NHRP: Receive Resolution Reply via Tunnel0, packet size: 112 :05:31:12** NHRP: netid\_in = 0, to\_us = 1 :05:31:12 .(NHRP: Resolution request is already being processed (delayed :05:31:12 .NHRP: Resolution Request not queued :05:31:12 .(Already being processed (delayed NHRP: Sending packet to NHS 192.168.1.1 on Tunnel0 :05:31:12 NHRP: Process delayed resolution request src:192.168.1.3 :05:31:13 dst:2.2.2.2 NHRP: No need to delay processing of resolution event :05:31:13 nbma src:209.168.202.131 nbma dst:209.168.202.130  $\sqrt{9-2#}$ Mar 1 06:03:40.174: NHRP: Forwarding packet within same fabric\* Tunnel0 -> Tunnel0 Mar 1 06:03:40.174: NHRP: Forwarding packet within same fabric\* Tunnel0 -> Tunnel0 Mar 1 06:03:40.178: NHRP: Forwarding packet within same fabric\* Tunnel0 -> Tunnel0 **,Mar 1 06:03:40.182: NHRP: Receive Resolution Request via Tunnel0\* packet size: 84**  Mar 1 06:03:40.182: NHRP: netid in = 1, to us =  $0*$ Mar 1 06:03:40.182: NHRP: No need to delay processing of resolution\* event nbma src:209.168.202.225 nbma dst:209.168.202.130 **Mar 1 06:03:40.182: NHRP: nhrp\_rtlookup yielded Tunnel0\* Mar 1 06:03:40.182: NHRP: netid\_out 1, netid\_in 1\* Mar 1 06:03:40.182: NHRP: nhrp\_cache\_lookup\_comp returned 0x0\***

**Mar 1 06:03:40.182: NHRP: calling nhrp\_forward\* .Mar 1 06:03:40.182: NHRP: Encapsulation succeeded\* Tunnel IP addr 209.168.202.131 ,Mar 1 06:03:40.182: NHRP: Forwarding Resolution Request via Tunnel0\* packet size: 104**  Mar 1 06:03:40.182: src: 192.168.1.1, dst: 2.2.2.2\* Mar 1 06:03:40.182: NHRP: 104 bytes out Tunnel0\* Mar 1 06:03:40.182: NHRP: Forwarding packet within same fabric\* Tunnel0 -> Tunnel0 , Mar 1 06:03:40.182: NHRP: Receive Resolution Request via Tunnel0\* packet size: 84 Mar 1 06:03:40.182: NHRP: netid in = 1, to us =  $0*$ Mar 1 06:03:40.182: NHRP: No need to delay processing of resolution\* event nbma src:209.168.202.225 nbma dst:209.168.202.131 **Mar 1 06:03:40.182: NHRP: nhrp\_rtlookup yielded Tunnel0\* Mar 1 06:03:40.182: NHRP: netid\_out 1, netid\_in 1\* Mar 1 06:03:40.182: NHRP: nhrp\_cache\_lookup\_comp returned 0x63DE9498\* .Mar 1 06:03:40.182: NHRP: Encapsulation succeeded\* Tunnel IP addr 209.168.202.131 ,Mar 1 06:03:40.182: NHRP: Send Resolution Reply via Tunnel0\* packet size: 112**  Mar 1 06:03:40.186: src: 192.168.1.1, dst: 192.168.1.2\* Mar 1 06:03:40.186: NHRP: 112 bytes out Tunnel0\* Mar 1 06:03:40.186: NHRP: Forwarding packet within same fabric\* Tunnel0 -> Tunnel0 ,Mar 1 06:03:42.010: NHRP: Receive Resolution Request via Tunnel0\* packet size: 84 Mar 1 06:03:42.010: NHRP: netid\_in = 1, to\_us =  $0*$ **Mar 1 06:03:42.010: NHRP: No need to delay processing of resolution\* event nbma src:209.168.202.225 nbma dst:209.168.202.130** 

### <span id="page-12-0"></span>تصحيح أخطاء مفاوضات ISAKMP و IPSec

يعرض إخراج تصحيح الأخطاء التالي تفاوض ISAKMP و IPSec. تم التقاط تصحيح الأخطاء من المحطتين 9-4sv و .sv9-3

#### sv9-4#**ping 2.2.2.2**

.Type escape sequence to abort :Sending 5, 100-byte ICMP Echos to 2.2.2.2, timeout is 2 seconds !!!!! Success rate is 100 percent  $(5/5)$ , round-trip min/avg/max =  $1/2/4$  ms  $sV9-4#$ Mar 1 02:25:37.107: ISAKMP (0:0): received packet from 209.168.202.131\* dport 500 sport 500 Global (N) NEW SA Mar 1 02:25:37.107: ISAKMP: local port 500, remote port 500\* Mar 1 02:25:37.107: ISAKMP: insert sa successfully sa = 63B38288\* ,Mar 1 02:25:37.107: ISAKMP (0:12): Input = IKE\_MESG\_FROM\_PEER\* IKE\_MM\_EXCH Mar 1 02:25:37.107: ISAKMP (0:12): Old State = IKE\_READY\* New State = IKE\_R\_MM1 .Mar 1 02:25:37.107: ISAKMP (0:12): processing SA payload\* message  $ID = 0$ Mar 1 02:25:37.107: ISAKMP (0:12): processing vendor id payload\* Mar 1 02:25:37.107: ISAKMP (0:12): vendor ID seems Unity/DPD but\* major 157 mismatch Mar 1 02:25:37.107: ISAKMP (0:12): vendor ID is NAT-T v3\* Mar 1 02:25:37.107: ISAKMP (0:12): processing vendor id payload\* Mar 1 02:25:37.107: ISAKMP (0:12): vendor ID seems Unity/DPD but\*

major 123 mismatch Mar 1 02:25:37.107: ISAKMP (0:12): vendor ID is NAT-T v2\* Mar 1 02:25:37.107: ISAKMP: Looking for a matching key for\* in default : success 209.168.202.131 Mar 1 02:25:37.107: ISAKMP (0:12): found peer pre-shared key\* matching 209.168.202.131 Mar  $1\ 02:25:37.107$ : ISAKMP (0:12) local preshared key found\* ... Mar 1 02:25:37.107: ISAKMP : Scanning profiles for xauth\* Mar 1 02:25:37.107: ISAKMP (0:12): Checking ISAKMP transform 1\* against priority 10 policy Mar 1 02:25:37.107: ISAKMP: encryption DES-CBC\* Mar 1 02:25:37.107: ISAKMP: hash MD5\* Mar 1 02:25:37.107: ISAKMP: default group 1\* Mar 1 02:25:37.107: ISAKMP: auth pre-share\* Mar 1 02:25:37.107: ISAKMP: life type in seconds\* Mar 1 02:25:37.107: ISAKMP: life duration (VPI) of 0x0 0x1 0x51 0x80\* **.Mar 1 02:25:37.107: ISAKMP (0:12): atts are acceptable\* Next payload is 0**  Mar 1 02:25:37.115: ISAKMP (0:12): processing vendor id payload\* Mar 1 02:25:37.115: ISAKMP (0:12): vendor ID seems Unity/DPD but\* major 157 mismatch Mar 1 02:25:37.115: ISAKMP (0:12): vendor ID is NAT-T v3\* Mar 1 02:25:37.115: ISAKMP (0:12): processing vendor id payload\* Mar 1 02:25:37.115: ISAKMP (0:12): vendor ID seems Unity/DPD but\* major 123 mismatch Mar 1 02:25:37.115: ISAKMP (0:12): vendor ID is NAT-T v2\* ,Mar 1 02:25:37.115: ISAKMP (0:12): Input = IKE\_MESG\_INTERNAL\* IKE\_PROCESS\_MAIN\_MODE Mar 1 02:25:37.115: ISAKMP (0:12): Old State = IKE\_R\_MM1\* New State = IKE\_R\_MM1 Mar 1 02:25:37.115: ISAKMP (0:12): constructed NAT-T vendor-03 ID\* Mar 1 02:25:37.115: ISAKMP (0:12): sending packet to 209.168.202.131\* my\_port 500 peer\_port 500 (R) MM\_SA\_SETUP ,Mar 1 02:25:37.115: ISAKMP (0:12): Input = IKE\_MESG\_INTERNAL\* IKE\_PROCESS\_COMPLETE Mar 1 02:25:37.115: ISAKMP (0:12): Old State = IKE R MM1\* New State = IKE\_R\_MM2 Mar 1 02:25:37.123: ISAKMP (0:12): received packet from 209.168.202.131\* dport 500 sport 500 Global (R) MM\_SA\_SETUP ,Mar 1 02:25:37.123: ISAKMP (0:12): Input = IKE\_MESG\_FROM\_PEER\* IKE\_MM\_EXCH Mar  $1 \ 02:25:37.123$ : ISAKMP  $(0:12)$ : Old State = IKE\_R\_MM2\* New State = IKE\_R\_MM3 .Mar 1 02:25:37.123: ISAKMP (0:12): processing KE payload\* message  $ID = 0$ .Mar 1 02:25:37.131: ISAKMP (0:12): processing NONCE payload\* message  $ID = 0$ **Mar 1 02:25:37.131: ISAKMP: Looking for a matching key for\* in default : success 209.168.202.131 Mar 1 02:25:37.131: ISAKMP (0:12): found peer pre-shared key matching\* 209.168.202.131 Mar 1 02:25:37.131: ISAKMP: Looking for a matching key for\* in default : success 209.168.202.131 Mar 1 02:25:37.131: ISAKMP (0:12): found peer pre-shared key\* matching 209.168.202.131**  Mar 1 02:25:37.135: ISAKMP (0:12): SKEYID state generated\* Mar 1 02:25:37.135: ISAKMP (0:12): processing vendor id payload\* Mar 1 02:25:37.135: ISAKMP (0:12): vendor ID is Unity\* Mar 1 02:25:37.135: ISAKMP (0:12): processing vendor id payload\* Mar 1 02:25:37.135: ISAKMP (0:12): vendor ID is DPD\* Mar 1 02:25:37.135: ISAKMP (0:12): processing vendor id payload\*

!Mar 1 02:25:37.135: ISAKMP (0:12): speaking to another IOS box\* Mar 1 02:25:37.135: ISAKMP: received payload type 17\* Mar 1 02:25:37.135: ISAKMP: received payload type 17\* ,Mar 1 02:25:37.135: ISAKMP (0:12): Input = IKE\_MESG\_INTERNAL\* IKE\_PROCESS\_MAIN\_MODE Mar 1 02:25:37.135: ISAKMP (0:12): Old State = IKE\_R\_MM3\* New State = IKE\_R\_MM3 Mar 1 02:25:37.135: ISAKMP (0:12): sending packet to 209.168.202.131\* my\_port 500 peer\_port 500 (R) MM\_KEY\_EXCH ,Mar 1 02:25:37.135: ISAKMP (0:12): Input = IKE\_MESG\_INTERNAL\* IKE\_PROCESS\_COMPLETE Mar 1 02:25:37.135: ISAKMP (0:12): Old State = IKE\_R\_MM3\* New State = IKE\_R\_MM4 Mar 1 02:25:37.147: ISAKMP (0:12): received packet from 209.168.202.131\* dport 500 sport 500 Global (R) MM\_KEY\_EXCH ,Mar 1 02:25:37.151: ISAKMP (0:12): Input = IKE\_MESG\_FROM\_PEER\* IKE\_MM\_EXCH Mar 1 02:25:37.151: ISAKMP (0:12): Old State = IKE\_R\_MM4\* New State = IKE\_R\_MM5 .Mar 1 02:25:37.151: ISAKMP (0:12): processing ID payload\* message  $ID = 0$ Mar 1 02:25:37.151: ISAKMP (0:12): peer matches \*none\* of the profiles\* .Mar 1 02:25:37.151: ISAKMP (0:12): processing HASH payload\* message  $ID = 0$ Mar 1 02:25:37.151: ISAKMP (0:12): processing NOTIFY INITIAL\_CONTACT\* protocol 1 spi 0, message ID =  $0$ , sa =  $63B38288$ ,Mar 1 02:25:37.151: ISAKMP (0:12): Process initial contact\* bring down existing phase 1 and 2 SA's with local 209.168.202.130 remote 209.168.202.131 remote port 500 Mar 1 02:25:37.151: ISAKMP (0:12): SA has been authenticated with\* 209.168.202.131 Mar 1 02:25:37.151: ISAKMP (0:12): peer matches \*none\* of the profiles\* ,Mar 1 02:25:37.151: ISAKMP (0:12): Input = IKE\_MESG\_INTERNAL\* IKE\_PROCESS\_MAIN\_MODE Mar 1 02:25:37.151: ISAKMP (0:12): Old State = IKE R MM5\* New State = IKE\_R\_MM5 ...Mar 1 02:25:37.151: IPSEC(key\_engine): got a queue event\* Mar 1 02:25:37.151: ISAKMP (0:12): SA is doing pre-shared key\* authentication using id type ID\_IPV4\_ADDR Mar 1 02:25:37.151: ISAKMP (12): ID payload\* next-payload : 8 type : 1 addr : 209.168.202.130 protocol : 17 port : 500 length : 8 Mar 1 02:25:37.151: ISAKMP (12): Total payload length: 12\* Mar 1 02:25:37.155: ISAKMP (0:12): sending packet to 209.168.202.131\* my\_port 500 peer\_port 500 (R) MM\_KEY\_EXCH , Mar 1 02:25:37.155: ISAKMP (0:12): Input = IKE\_MESG\_INTERNAL\* IKE\_PROCESS\_COMPLETE Mar 1 02:25:37.155: ISAKMP (0:12): Old State = IKE R MM5\* New State = IKE\_P1\_COMPLETE , Mar  $1\ 02:25:37.155$ : ISAKMP  $(0:12)$ : Input = IKE MESG\_INTERNAL\* IKE\_PHASE1\_COMPLETE Mar 1 02:25:37.155: ISAKMP (0:12): Old State = IKE\_P1\_COMPLETE\* New State = IKE\_P1\_COMPLETE Mar 1 02:25:37.159: ISAKMP (0:12): received packet from 209.168.202.131\*

```
dport 500 sport 500 Global (R) QM_IDLE 
       Mar 1 02:25:37.159: ISAKMP: set new node -1682446278 to QM_IDLE*
            .Mar 1 02:25:37.159: ISAKMP (0:12): processing HASH payload*
                                             message ID = -1682446278.Mar 1 02:25:37.159: ISAKMP (0:12): processing SA payload*
                                             message ID = -1682446278Mar 1 02:25:37.159: ISAKMP (0:12): Checking IPSec proposal 1*Mar 1 02:25:37.159: ISAKMP: transform 1, ESP 3DES*
                   :Mar 1 02:25:37.159: ISAKMP: attributes in transform*
                                Mar 1 02:25:37.159: ISAKMP: encaps is 1*
                    Mar 1 02:25:37.159: ISAKMP: SA life type in seconds*
            Mar 1 02:25:37.159: ISAKMP: SA life duration (basic) of 120*
                  Mar 1 02:25:37.159: ISAKMP: SA life type in kilobytes*
Mar 1 02:25:37.159: ISAKMP: SA life duration (VPI) of 0x0 0x46 0x50 0x0*
                  Mar 1 02:25:37.159: ISAKMP: authenticator is HMAC-MD5*
                .Mar 1 02:25:37.159: ISAKMP (0:12): atts are acceptable*
,Mar 1 02:25:37.163: IPSEC(validate_proposal_request): proposal part #1*
,key eng. msg.) INBOUND local= 209.168.202.130, remote= 209.168.202.131)
             ,(local_proxy= 209.168.202.130/255.255.255.255/47/0 (type=1
            ,(remote_proxy= 209.168.202.131/255.255.255.255/47/0 (type=1
                       , protocol= ESP, transform= esp-3des esp-md5-hmac
                                                     ,lifedur= 0s and 0kb
                         spi= 0x0(0), conn_id= 0, keysize= 0, flags= 0x2
           ,Mar 1 02:25:37.163: IPSEC(kei_proxy): head = Tunnel0-head-0*
                                            = map->ivrf = , kei->ivrf 
           ,Mar 1 02:25:37.163: IPSEC(kei_proxy): head = Tunnel0-head-0*
                                            = map->ivrf = , kei->ivrf
           .Mar 1 02:25:37.163: ISAKMP (0:12): processing NONCE payload*
                                             message ID = -1682446278.Mar 1 02:25:37.163: ISAKMP (0:12): processing ID payload*
                                             message ID = -1682446278.Mar 1 02:25:37.163: ISAKMP (0:12): processing ID payload*
                                             message ID = -1682446278Mar 1 02:25:37.163: ISAKMP (0:12): asking for 1 spis from ipsec*
                   ,Mar 1 02:25:37.163: ISAKMP (0:12): Node -1682446278*
                              Input = IKE_MESG_FROM_PEER, IKE_QM_EXCH 
            Mar 1 02:25:37.163: ISAKMP (0:12): Old State = IKE OM READY*
                                        New State = IKE_QM_SPI_STARVE 
            ...Mar 1 02:25:37.163: IPSEC(key_engine): got a queue event*
        Mar 1 02:25:37.163: IPSEC(spi_response): getting spi 3935077313*
            for SA from 209.168.202.130 to 209.168.202.131 for prot 3 
                  (Mar 1 02:25:37.163: ISAKMP: received ke message (2/1*
   Mar 1 02:25:37.415: ISAKMP (0:12): sending packet to 209.168.202.131*
                                my_port 500 peer_port 500 (R) QM_IDLE 
                   ,Mar 1 02:25:37.415: ISAKMP (0:12): Node -1682446278*
                           Input = IKE_MESG_FROM_IPSEC, IKE_SPI_REPLY 
       Mar 1 02:25:37.415: ISAKMP (0:12): Old State = IKE_QM_SPI_STARVE*
                                             New State = IKE_QM_R_QM2 
                Mar 1 02:25:37.427: ISAKMP (0:12): received packet from*
               dport 500 sport 500 Global (R) QM_IDLE 209.168.202.131 
                  Mar 1 02:25:37.439: ISAKMP (0:12): Creating IPSec SAs*
                 Mar 1 02:25:37.439: inbound SA from 209.168.202.131 to*
                                           f/i) 0/ 0) 209.168.202.130 
                              (proxy 209.168.202.131 to 209.168.202.130)
    Mar 1 02:25:37.439: has spi 0xEA8C83C1 and conn_id 5361 and flags 2*Mar 1 02:25:37.439: lifetime of 120 seconds*
                      Mar 1 02:25:37.439: lifetime of 4608000 kilobytes*
                               Mar 1 02:25:37.439: has client flags 0x0^*Mar 1 02:25:37.439: outbound SA from 209.168.202.130 to*
(f/i) 0/ 0 (proxy 209.168.202.130 to 209.168.202.131) 209.168.202.131 
   Mar 1 02:25:37.439: has spi 1849847934 and conn_id 5362 and flags A^*Mar 1 02:25:37.439: lifetime of 120 seconds*
                      Mar 1 02:25:37.439: lifetime of 4608000 kilobytes*
                               Mar 1 02:25:37.439: has client flags 0x0*
```

```
Mar 1 02:25:37.439: ISAKMP (0:12): deleting node -1682446278 error*
                                "(FALSE reason "quick mode done (await 
                    ,Mar 1 02:25:37.439: ISAKMP (0:12): Node -1682446278*
                               Input = IKE_MESG_FROM_PEER, IKE_QM_EXCH 
            Mar 1\ 02:25:37.439: ISAKMP (0:12): Old State = IKE OM R OM2*
                                    New State = IKE_QM_PHASE2_COMPLETE 
             ...Mar 1 02:25:37.439: IPSEC(key_engine): got a queue event*
                            , :(Mar 1 02:25:37.439: IPSEC(initialize_sas*
 ,key eng. msg.) INBOUND local= 209.168.202.130, remote= 209.168.202.131)
                      ,(local_proxy= 209.168.202.130/0.0.0.0/47/0 (type=1
                     ,(remote_proxy= 209.168.202.131/0.0.0.0/47/0 (type=1
                        , protocol= ESP, transform= esp-3des esp-md5-hmac
                                             ,lifedur= 120s and 4608000kb
       spi= 0xEA8C83C1(3935077313), conn_id= 5361, keysize= 0, flags= 0x2
                            , :(Mar 1 02:25:37.439: IPSEC(initialize_sas*
,key eng. msg.) OUTBOUND local= 209.168.202.130, remote= 209.168.202.131)
                      ,(local_proxy= 209.168.202.130/0.0.0.0/47/0 (type=1
                     ,(remote_proxy= 209.168.202.131/0.0.0.0/47/0 (type=1
                        , protocol= ESP, transform= esp-3des esp-md5-hmac
                                             ,lifedur= 120s and 4608000kb
       spi= 0x6E42707E(1849847934), conn_id= 5362, keysize= 0, flags= 0xA
            ,Mar 1 02:25:37.439: IPSEC(kei_proxy): head = Tunnel0-head-0*
                                             = map->ivrf = , kei->ivrf 
            ,Mar 1 02:25:37.439: IPSEC(kei_proxy): head = Tunnel0-head-0*
                                             = map->ivrf = , kei->ivrf 
              ,Mar 1 02:25:37.439: IPSEC(add mtree): src 209.168.202.130*
                                     dest 209.168.202.131, dest port 0
                       ,Mar 1 02:25:37.439: IPSEC(create_sa): sa created*
                              ,sa) sa_dest= 209.168.202.130, sa_prot= 50)
                                          ,(sa_spi= 0xEA8C83C1(3935077313
                       sa_trans= esp-3des esp-md5-hmac , sa_conn_id= 5361
                       ,Mar 1 02:25:37.439: IPSEC(create_sa): sa created*
                              ,sa) sa_dest= 209.168.202.131, sa_prot= 50)
                                          ,(sa_spi= 0x6E42707E(1849847934
                       sa_trans= esp-3des esp-md5-hmac , sa_conn_id= 5362
                                                                   sv9-4#
               Mar 1 02:25:55.183: ISAKMP (0:10): purging node 180238748*
            Mar 1 02:25:55.323: ISAKMP (0:10): purging node -1355110639*
                                                                   sv9-4#
                                                                   sv9-3#
                              (ISAKMP: received ke message (1/1 :05:50:48
                     (ISAKMP (0:0): SA request profile is (NULL :05:50:48
                        ISAKMP: local port 500, remote port 500 :05:50:48
                              ISAKMP: set new node 0 to QM_IDLE :05:50:48
                   ISAKMP: insert sa successfully sa = 62DB93D0 :05:50:48
.ISAKMP (0:26): Can not start Aggressive mode, trying Main mode :05:50:48
         ISAKMP: Looking for a matching key for 209.168.202.130 :05:50:48
                                                  in default : success 
                       ISAKMP (0:26): found peer pre-shared key :05:50:48
                                              matching 209.168.202.130 
                  ISAKMP (0:26): constructed NAT-T vendor-03 ID :05:50:48
                  ISAKMP (0:26): constructed NAT-T vendor-02 ID :05:50:48
     ISAKMP (0:26): Input = IKE_MESG_FROM_IPSEC, IKE_SA_REQ_MM :05:50:48
     ISAKMP (0:26): Old State = IKE READY New State = IKE I_MM1 :05:50:48
                    ISAKMP (0:26): beginning Main Mode exchange :05:50:48
  ISAKMP (0:26): sending packet to 209.168.202.130 my_port 500 :05:50:48
                                        peer_port 500 (I) MM_NO_STATE 
 ISAKMP (0:26): received packet from 209.168.202.130 dport 500 :05:50:48
                                      sport 500 Global (I) MM NO STATE
        ISAKMP (0:26): Input = IKE_MESG_FROM_PEER, IKE_MM_EXCH :05:50:48
```
ISAKMP  $(0:26)$ : Old State = IKE I\_MM1 New State = IKE I\_MM2 :05:50:48 ISAKMP (0:26): processing SA payload. message ID = 0 :05:50:48 ISAKMP (0:26): processing vendor id payload :05:50:48 ISAKMP (0:26): vendor ID seems Unity/DPD :05:50:48 but major 157 mismatch ISAKMP (0:26): vendor ID is NAT-T v3 :05:50:48 ISAKMP: Looking for a matching key for 209.168.202.130 :05:50:48 in default : success ISAKMP (0:26): found peer pre-shared key :05:50:48 matching 209.168.202.130 ISAKMP (0:26) local preshared key found :05:50:48 ... ISAKMP : Scanning profiles for xauth :05:50:48 ISAKMP (0:26): Checking ISAKMP transform 1 against :05:50:48 priority 10 policy ISAKMP: encryption DES-CBC :05:50:48 ISAKMP: hash MD5 :05:50:48 ISAKMP: default group 1 :05:50:48 ISAKMP: auth pre-share :05:50:48 ISAKMP: life type in seconds :05:50:48 ISAKMP: life duration (VPI) of 0x0 0x1 0x51 0x80 :05:50:48 **ISAKMP (0:26): atts are acceptable. Next payload is 0 :05:50:48** ISAKMP (0:26): processing vendor id payload :05:50:48 ISAKMP (0:26): vendor ID seems Unity/DPD :05:50:48 but major 157 mismatch ISAKMP (0:26): vendor ID is NAT-T v3 :05:50:48 , ISAKMP  $(0:26)$ : Input = IKE MESG INTERNAL :  $05:50:48$ IKE\_PROCESS\_MAIN\_MODE ISAKMP (0:26): Old State = IKE\_I\_MM2 :05:50:48 New State = IKE\_I\_MM2 ISAKMP (0:26): sending packet to 209.168.202.130 my\_port 500 :05:50:48 peer\_port 500 (I) MM\_SA\_SETUP ISAKMP (0:26): Input = IKE\_MESG\_INTERNAL, IKE\_PROCESS\_COMPLETE :05:50:48 ISAKMP (0:26): Old State = IKE\_I\_MM2 New State = IKE\_I\_MM3 :05:50:48 ISAKMP (0:26): received packet from 209.168.202.130 dport 500 :05:50:48 sport 500 Global (I) MM\_SA\_SETUP ISAKMP (0:26): Input = IKE\_MESG\_FROM\_PEER, IKE\_MM\_EXCH :05:50:48 ISAKMP (0:26): Old State = IKE\_I\_MM3 New State = IKE\_I\_MM4 :05:50:48 ISAKMP (0:26): processing KE payload. message ID = 0 :05:50:48 ISAKMP (0:26): processing NONCE payload. message ID = 0 :05:50:48 **ISAKMP: Looking for a matching key for 209.168.202.130 :05:50:48 in default : success ISAKMP (0:26): found peer pre-shared key :05:50:48 matching 209.168.202.130 ISAKMP: Looking for a matching key for 209.168.202.130 :05:50:48 in default : success ISAKMP (0:26): found peer pre-shared key :05:50:48 matching 209.168.202.130**  ISAKMP (0:26): SKEYID state generated :05:50:48 ISAKMP (0:26): processing vendor id payload :05:50:48 ISAKMP (0:26): vendor ID is Unity :05:50:48 ISAKMP (0:26): processing vendor id payload :05:50:48 ISAKMP (0:26): vendor ID is DPD :05:50:48 ISAKMP (0:26): processing vendor id payload :05:50:48 !ISAKMP (0:26): speaking to another IOS box :05:50:48 ISAKMP:received payload type 17 :05:50:48 ISAKMP:received payload type 17 :05:50:48 ,ISAKMP (0:26): Input = IKE\_MESG\_INTERNAL :05:50:48 IKE\_PROCESS\_MAIN\_MODE ISAKMP (0:26): Old State = IKE\_I\_MM4 :05:50:48 New State = IKE\_I\_MM4

ISAKMP (0:26): Send initial contact :05:50:48 ISAKMP (0:26): SA is doing pre-shared key authentication :05:50:48 using id type ID\_IPV4\_ADDR ISAKMP (26): ID payload :05:50:48 next-payload : 8 type : 1 addr : 209.168.202.131 protocol : 17 port : 500 length : 8 ISAKMP (26): Total payload length: 12 :05:50:48 ISAKMP (0:26): sending packet to 209.168.202.130 my\_port 500 :05:50:48 peer\_port 500 (I) MM\_KEY\_EXCH ,ISAKMP (0:26): Input = IKE\_MESG\_INTERNAL :05:50:48 IKE\_PROCESS\_COMPLETE ISAKMP (0:26): Old State = IKE\_I\_MM4 :05:50:48 New State = IKE\_I\_MM5 ISAKMP (0:26): received packet from 209.168.202.130 dport 500 :05:50:48 sport 500 Global (I) MM\_KEY\_EXCH ,ISAKMP (0:26): Input = IKE\_MESG\_FROM\_PEER :05:50:48 IKE\_MM\_EXCH ISAKMP (0:26): Old State = IKE\_I\_MM5 :05:50:48 New State = IKE\_I\_MM6 ISAKMP  $(0:26)$ : processing ID payload. message ID = 0:05:50:48 ISAKMP (0:26): processing HASH payload. message ID = 0 :05:50:48 ISAKMP (0:26): SA has been authenticated with 209.168.202.130 :05:50:48 ISAKMP (0:26): peer matches \*none\* of the profiles :05:50:48 ,ISAKMP (0:26): Input = IKE\_MESG\_INTERNAL :05:50:48 IKE\_PROCESS\_MAIN\_MODE ISAKMP (0:26): Old State = IKE\_I\_MM6 :05:50:48 New State = IKE\_I\_MM6 ,ISAKMP (0:26): Input = IKE\_MESG\_INTERNAL :05:50:48 IKE\_PROCESS\_COMPLETE ISAKMP (0:26): Old State = IKE\_I\_MM6 :05:50:48 New State = IKE\_P1\_COMPLETE ,ISAKMP (0:26): beginning Quick Mode exchange :05:50:48 M-ID of -1682446278 ISAKMP (0:26): sending packet to 209.168.202.130 my\_port 500 :05:50:48 peer\_port 500 (I) QM\_IDLE ,ISAKMP (0:26): Node -1682446278, Input = IKE\_MESG\_INTERNAL :05:50:48 IKE\_INIT\_QM ISAKMP (0:26): Old State = IKE\_QM\_READY :05:50:48 New State = IKE\_QM\_I\_QM1 , ISAKMP  $(0:26)$ : Input = IKE MESG INTERNAL :  $05:50:48$ IKE\_PHASE1\_COMPLETE ISAKMP (0:26): Old State = IKE\_P1\_COMPLETE :05:50:48 New State = IKE\_P1\_COMPLETE ISAKMP (0:26): received packet from 209.168.202.130 dport 500 :05:50:48 sport 500 Global (I) QM\_IDLE .ISAKMP (0:26): processing HASH payload :05:50:48 message ID =  $-1682446278$ .ISAKMP (0:26): processing SA payload :05:50:48 message ID =  $-1682446278$ ISAKMP (0:26): Checking IPSec proposal 1 :05:50:48 ISAKMP: transform 1, ESP\_3DES :05:50:48 :ISAKMP: attributes in transform :05:50:48 ISAKMP: encaps is 1 :05:50:48 ISAKMP: SA life type in seconds :05:50:48

```
ISAKMP: SA life duration (basic) of 120 :05:50:48
                          ISAKMP: SA life type in kilobytes :05:50:48
        ISAKMP: SA life duration (VPI) of 0x0 0x46 0x50 0x0 :05:50:48
                          ISAKMP: authenticator is HMAC-MD5 :05:50:48
                         .ISAKMP (0:26): atts are acceptable :05:50:48
        ,IPSEC(validate_proposal_request): proposal part #1 :05:50:48
                       ,key eng. msg.) INBOUND local= 209.168.202.131)
                                           ,remote= 209.168.202.130 
           ,(local_proxy= 209.168.202.131/255.255.255.255/47/0 (type=1
          ,(remote_proxy= 209.168.202.130/255.255.255.255/47/0 (type=1
                     , protocol= ESP, transform= esp-3des esp-md5-hmac
                                                  ,lifedur= 0s and 0kb
                       spi= 0x0(0), conn_id= 0, keysize= 0, flags= 0x2
                    ,IPSEC(kei_proxy): head = Tunnel0-head-0 :05:50:48
                                          = map->ivrf = , kei->ivrf 
                    ,IPSEC(kei_proxy): head = Tunnel0-head-0 :05:50:48
                                          = map->ivrf = , kei->ivrf 
                    .ISAKMP (0:26): processing NONCE payload :05:50:48
                                          message ID = -1682446278.ISAKMP (0:26): processing ID payload :05:50:48
                                           message ID = -1682446278.ISAKMP (0:26): processing ID payload :05:50:48
                                           message ID = -1682446278ISAKMP (0:26): Creating IPSec SAs :05:50:48
                          inbound SA from 209.168.202.130 to :05:50:48
                                         f/i) 0/ 0) 209.168.202.131 
                            (proxy 209.168.202.130 to 209.168.202.131)
            has spi 0x6E42707E and conn_id 5547 and flags 2 :05:50:48
                                     lifetime of 120 seconds :05:50:48
                               lifetime of 4608000 kilobytes :05:50:48
                                       has client flags 0x0 :05:50:48
        outbound SA from 209.168.202.131 to 209.168.202.130 :05:50:48
             (f/i) 0/ 0 (proxy 209.168.202.131 to 209.168.202.130) 
            has spi -359889983 and conn_id 5548 and flags A :05:50:48
                                     lifetime of 120 seconds :05:50:48
                               lifetime of 4608000 kilobytes :05:50:48
                                        has client flags 0x0 :05:50:48
                     ...IPSEC(key_engine): got a queue event :05:50:48
                                    , :(IPSEC(initialize_sas :05:50:48
                       ,key eng. msg.) INBOUND local= 209.168.202.131)
                                           ,remote= 209.168.202.130 
                   ,(local_proxy= 209.168.202.131/0.0.0.0/47/0 (type=1
                  ,(remote_proxy= 209.168.202.130/0.0.0.0/47/0 (type=1
                     , protocol= ESP, transform= esp-3des esp-md5-hmac
                                          ,lifedur= 120s and 4608000kb
   spi= 0x6E42707E(1849847934), conn_id= 5547, keysize= 0, flags= 0x2
                                   , :(IPSEC(initialize_sas :05:50:48
                      ,key eng. msg.) OUTBOUND local= 209.168.202.131)
                                           ,remote= 209.168.202.130 
                   ,(local_proxy= 209.168.202.131/0.0.0.0/47/0 (type=1
                  ,(remote_proxy= 209.168.202.130/0.0.0.0/47/0 (type=1
                     , protocol= ESP, transform= esp-3des esp-md5-hmac
                                          ,lifedur= 120s and 4608000kb
   spi= 0xEA8C83C1(3935077313), conn_id= 5548, keysize= 0, flags= 0xA
                    ,IPSEC(kei_proxy): head = Tunnel0-head-0 :05:50:48
                                          = map->ivrf = , kei->ivrf
                    ,IPSEC(kei_proxy): head = Tunnel0-head-0 :05:50:48
                                          = map->ivrf = , kei->ivrf
,IPSEC(add mtree): src 209.168.202.131, dest 209.168.202.130 :05:50:48
                                                        dest_port 0
```
#### **,IPSEC(create\_sa): sa created :05:50:48**

,sa) sa\_dest= 209.168.202.131, sa\_prot= 50) ,(sa\_spi= 0x6E42707E(1849847934

sa\_trans= esp-3des esp-md5-hmac , sa\_conn\_id= 5547 ,IPSEC(create\_sa): sa created :05:50:48 ,sa) sa\_dest= 209.168.202.130, sa\_prot= 50) ,(sa\_spi= 0xEA8C83C1(3935077313 sa\_trans= esp-3des esp-md5-hmac , sa\_conn\_id= 5548 ISAKMP (0:26): sending packet to 209.168.202.130 my\_port 500 :05:50:48 peer\_port 500 (I) QM\_IDLE "" ISAKMP (0:26): deleting node -1682446278 error FALSE reason :05:50:48 ,ISAKMP (0:26): Node -1682446278, Input = IKE\_MESG\_FROM\_PEER :05:50:48 IKE\_QM\_EXCH ISAKMP (0:26): Old State = IKE\_QM\_I\_QM1 :05:50:48 New State = IKE\_QM\_PHASE2\_COMPLETE ISAKMP (0:21): purging node 334570133 :05:50:49 sv9-3#

# <span id="page-20-0"></span><mark>معلومات ذات صلة</mark>

- [مفاوضة IPSec/بروتوكولات IKE](//www.cisco.com/en/US/tech/tk583/tk372/tsd_technology_support_protocol_home.html?referring_site=bodynav)
- [الدعم الفني Systems Cisco](//www.cisco.com/cisco/web/support/index.html?referring_site=bodynav)

ةمجرتلا هذه لوح

ةي الآلال تاين تان تان تان ان الماساب دنت الأمانية عام الثانية التالية تم ملابات أولان أعيمته من معت $\cup$  معدد عامل من من ميدة تاريما $\cup$ والم ميدين في عيمرية أن على مي امك ققيقا الأفال المعان المعالم في الأقال في الأفاق التي توكير المالم الما Cisco يلخت .فرتحم مجرتم اهمدقي يتلا ةيفارتحالا ةمجرتلا عم لاحلا وه ىل| اًمئاد عوجرلاب يصوُتو تامجرتلl مذه ققد نع امتيلوئسم Systems ارامستناء انالانهاني إنهاني للسابلة طربة متوقيا.